# THR95

# SAP SuccessFactors Career Development Planning and Mentoring Academy

#### **COURSE OUTLINE**

Course Version: 2405 Course Duration:

# **SAP Copyrights, Trademarks and Disclaimers**

© 2024 SAP SE or an SAP affiliate company. All rights reserved.

No part of this publication may be reproduced or transmitted in any form or for any purpose without the express permission of SAP SE or an SAP affiliate company.

SAP and other SAP products and services mentioned herein as well as their respective logos are trademarks or registered trademarks of SAP SE (or an SAP affiliate company) in Germany and other countries. Please see <a href="https://www.sap.com/corporate/en/legal/copyright.html">https://www.sap.com/corporate/en/legal/copyright.html</a> for additional trademark information and notices.

Some software products marketed by SAP SE and its distributors contain proprietary software components of other software vendors.

National product specifications may vary.

These materials may have been machine translated and may contain grammatical errors or inaccuracies.

These materials are provided by SAP SE or an SAP affiliate company for informational purposes only, without representation or warranty of any kind, and SAP SE or its affiliated companies shall not be liable for errors or omissions with respect to the materials. The only warranties for SAP SE or SAP affiliate company products and services are those that are set forth in the express warranty statements accompanying such products and services, if any. Nothing herein should be construed as constituting an additional warranty.

In particular, SAP SE or its affiliated companies have no obligation to pursue any course of business outlined in this document or any related presentation, or to develop or release any functionality mentioned therein. This document, or any related presentation, and SAP SE's or its affiliated companies' strategy and possible future developments, products, and/or platform directions and functionality are all subject to change and may be changed by SAP SE or its affiliated companies at any time for any reason without notice. The information in this document is not a commitment, promise, or legal obligation to deliver any material, code, or functionality. All forward-looking statements are subject to various risks and uncertainties that could cause actual results to differ materially from expectations. Readers are cautioned not to place undue reliance on these forward-looking statements, which speak only as of their dates, and they should not be relied upon in making purchasing decisions.

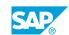

# **Typographic Conventions**

American English is the standard used in this handbook.

The following typographic conventions are also used.

| This information is displayed in the instructor's presentation | <b>-</b>        |
|----------------------------------------------------------------|-----------------|
| Demonstration                                                  | -               |
| Procedure                                                      | 2 3             |
| Warning or Caution                                             | A               |
| Hint                                                           | <b>Q</b>        |
| Related or Additional Information                              | <b>&gt;&gt;</b> |
| Facilitated Discussion                                         | ,               |
| User interface control                                         | Example text    |
| Window title                                                   | Example text    |

# **Contents**

| vii                        | Course Overview |                                                                                                    |  |
|----------------------------|-----------------|----------------------------------------------------------------------------------------------------|--|
| 1                          | Unit 1:         | Configuring SAP SuccessFactors Career Development Planning                                                                                                    |  |
| 1                          |                 | Lesson: Exploring the SAP SuccessFactors Career Development                                                                                                    |  |
| 1                          |                 | Planning Modules and Tools  Lesson: Enabling SAP SuccessFactors Career Development                                                                                                    |  |
| 1                          |                 | Planning Functionality Lesson: Configuring AI Capabilities for Development Goal Management                                                                                                    |  |
| 3                          | Unit 2:         | Using Competencies and Roles in Career Development Planning                                                                                                    |  |
| 3 3                        |                 | Lesson: Identifying Competencies Lesson: Defining Competency Libraries, Competency Attributes, and Performance Details                                                                                                    |  |
| 3                          |                 | Lesson: Managing Competencies and Competency Libraries  Lesson: Creating and Using Writing Assistant and Coaching Advisor  Content                                                                                                    |  |
| 3                          |                 | Lesson: Exploring the Talent Intelligence Hub                                                                                                    |  |
| 5                          | Unit 3:         | Enabling Development Goal Plans                                                                                                    |  |
| 5 5 5 5 6 6 6              |                 | Lesson: Exploring Development Goal Plans Lesson: Setting Up Development Goal Plan Templates Lesson: Configuring Development Goal Plans Using Admin Center Lesson: Managing Development Goals Lesson: Using Generative AI in Development Goal Management Lesson: Configuring Development Goal Plan Using XML Lesson: Configuring the People Profile to Display Development Goals Lesson: Enabling E-mail Notifications for Development Goals |  |
| 6                          |                 | Lesson: Adding Activities to Development Goals                                                                                                    |  |
| 7                          | Unit 4:         | Enabling Career Worksheets                                                                                                    |  |
| 7<br>7<br>7<br>7<br>8<br>8 |                 | Lesson: Exploring Career Worksheets Lesson: Adding Career Worksheet Templates Lesson: Configuring a Role-Readiness Form Lesson: Configuring the Career Worksheet XML Lesson: Managing Career Paths V2 Lesson: Configuring Additional Features in Career Worksheets                                                                                                    |  |

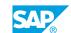

| 9        | Unit 5: | Configuring Learning Activities                                        |
|----------|---------|------------------------------------------------------------------------|
| 9        |         | Lesson: Integrating Development Plans with SAP SuccessFactors Learning |
| 9        |         | Lesson: Configuring Learning Activities for non-SAP                    |
|          |         | SuccessFactors LMS Customers                                           |
| 11       | Unit 6: | Creating Mentoring Programs                                            |
| 11       |         | Lesson: Using SAP SuccessFactors Mentoring                             |
| 11       |         | Lesson: Managing Custom Program Types with Text Replacement            |
| 13       | Unit 7: | Legacy Development Goals                                               |
| 13       |         | Lesson: Exploring Development Goal Plans                               |
| 13       |         | Lesson: Setting Up Development Goal Plan Templates                     |
| 13       |         | Lesson: Configuring Development Goal Plans Using Admin Center          |
| 13       |         | Lesson: Configuring Development Goal Plan Using XML                    |
|          |         |                                                                        |
| 14       |         | Lesson: Configuring the People Profile to Display Development<br>Goals |
| 14<br>14 |         |                                                                        |
|          | Unit 8: | Goals                                                                  |

# **Course Overview**

## **TARGET AUDIENCE**

This course is intended for the following audiences:

• Application Consultant

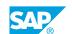

UNIT 1

# **Configuring SAP SuccessFactors Career Development Planning**

# **Lesson 1: Exploring the SAP SuccessFactors Career Development Planning Modules and Tools**

#### **Lesson Objectives**

After completing this lesson, you will be able to:

- Explain the benefits associated with SAP SuccessFactors Career Development Planning to a customer
- Explore the Latest Goal Management features

# **Lesson 2: Enabling SAP SuccessFactors Career Development Planning Functionality**

#### **Lesson Objectives**

After completing this lesson, you will be able to:

- Activate relevant CDP Provisioning switches in Company Settings
- Assign Role-Based Permissions for CDP users and admins in the Admin Center

# **Lesson 3: Configuring AI Capabilities for Development Goal Management**

#### **Lesson Objectives**

After completing this lesson, you will be able to:

• Review the Al Service Administration capabilities for Development Goal Management

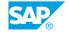

# **UNIT 2 Using Competencies and Roles** in Career Development **Planning**

## **Lesson 1: Identifying Competencies**

## **Lesson Objectives**

After completing this lesson, you will be able to:

Define Competencies

## **Lesson 2: Defining Competency Libraries, Competency Attributes,** and Performance Details

#### **Lesson Objectives**

After completing this lesson, you will be able to:

• Define Competency Libraries, Competency Attributes, and Performance Details

# **Lesson 3: Managing Competencies and Competency Libraries**

#### **Lesson Objectives**

After completing this lesson, you will be able to:

Manage Competencies and Competency Libraries and map competencies to job roles

## **Lesson 4: Creating and Using Writing Assistant and Coaching Advisor Content**

#### **Lesson Objectives**

After completing this lesson, you will be able to:

Use Writing Assistant and Coaching Advisor content to provide feedback details on a competency assessment

# **Lesson 5: Exploring the Talent Intelligence Hub**

#### **Lesson Objectives**

- Explore the Talent Intelligence Hub
- Configure the Talent Intelligence Hub Settings

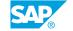

# **UNIT 3 Enabling Development Goal Plans**

# **Lesson 1: Exploring Development Goal Plans**

#### **Lesson Objectives**

After completing this lesson, you will be able to:

• Explore the Development Goal Plan elements

## **Lesson 2: Setting Up Development Goal Plan Templates**

#### **Lesson Objectives**

After completing this lesson, you will be able to:

- Add a V12 Development Plan Template from the SuccessStore and from Provisioning
- Convert a legacy Development Plan Template for use with Latest Goal Management

# **Lesson 3: Configuring Development Goal Plans Using Admin Center**

#### **Lesson Objectives**

After completing this lesson, you will be able to:

- Modify Development Plan General Settings
- Configure categories and fields in a Development Plan Template using Admin Center

# **Lesson 4: Managing Development Goals**

#### Lesson Objectives

After completing this lesson, you will be able to:

- Understand Development Goal creation options
- Create a new Development Goal.
- Edit a Development Goal.

# **Lesson 5: Using Generative AI in Development Goal Management**

#### **Lesson Objectives**

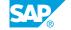

Identify the SAP Business AI capabilities applicable to Development Goal Management

## **Lesson 6: Configuring Development Goal Plan Using XML**

### **Lesson Objectives**

After completing this lesson, you will be able to:

- Modify the General Settings for a Development Plan Template using XML
- Configure standard and custom fields in a Development Plan template in XML
- Set up Action and Field permissions in a Development Plan template using XML
- Edit the Plan Layout of a Development Plan template using XML
- Configure Development Plan Template switches
- · Configure the Competencies field

# **Lesson 7: Configuring the People Profile to Display Development Goals**

### **Lesson Objectives**

After completing this lesson, you will be able to:

- Configure the Background Element in the Data Model
- Add the Development Objectives Portlet in Configure People Profile
- Enable Role-Based Permissions for the Development Objectives Portlet
- Publish the Development Goals in the People Profile

# **Lesson 8: Enabling E-mail Notifications for Development Goals**

## **Lesson Objectives**

After completing this lesson, you will be able to:

• Enable e-mail notifications for Development Goals

# **Lesson 9: Adding Activities to Development Goals**

#### **Lesson Objectives**

- Add CPM activities to development goals
- Edit activities linked to development goals

UNIT 4

# **Enabling Career Worksheets**

# **Lesson 1: Exploring Career Worksheets**

#### **Lesson Objectives**

After completing this lesson, you will be able to:

• Explore Career Worksheets

## **Lesson 2: Adding Career Worksheet Templates**

#### **Lesson Objectives**

After completing this lesson, you will be able to:

• Upload a V12 Career Worksheet template in Provisioning

## **Lesson 3: Configuring a Role-Readiness Form**

### **Lesson Objectives**

After completing this lesson, you will be able to:

· Configure a Role-Readiness form

# **Lesson 4: Configuring the Career Worksheet XML**

## **Lesson Objectives**

- Configure fields in the Career Worksheet XML
- Set up field permissions and the plan layout in a Career Worksheet template
- Utilize the Readiness Meter
- Calculate options for Career Role Readiness
- Attach Role Readiness forms to the Career Worksheet for future roles
- Configure the Career Worksheet Gap Graph
- Display Development Goals in the Career Worksheet
- Manage Suggested Roles

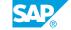

# **Lesson 5: Managing Career Paths V2**

## **Lesson Objectives**

After completing this lesson, you will be able to:

• Manage Career Paths V2

# **Lesson 6: Configuring Additional Features in Career Worksheets**

## **Lesson Objectives**

- Configure Preferred Next Move in the Career Worksheet template in XML
- Configure Links to current employees in positions in the Career Worksheet template XML

UNIT 5

# **Configuring Learning Activities**

# **Lesson 1: Integrating Development Plans with SAP SuccessFactors Learning**

## **Lesson Objectives**

After completing this lesson, you will be able to:

• Describe SAP SuccessFactors Learning Integration Features

# Lesson 2: Configuring Learning Activities for non-SAP SuccessFactors LMS Customers

## **Lesson Objectives**

After completing this lesson, you will be able to:

• Identify Learning Activities for non-SAP SuccessFactors LMS Customers

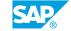

# **UNIT 6 Creating Mentoring Programs**

# **Lesson 1: Using SAP SuccessFactors Mentoring**

## **Lesson Objectives**

After completing this lesson, you will be able to:

- Describe SAP SuccessFactors Mentoring
- Explain how to activate Mentoring
- Describe the steps for granting permissions for Mentoring
- Describe the types of Mentoring programs
- Explain how to create a Mentoring program
- Explain how to create an Open Enrollment Mentoring Program
- Describe the localization for Mentoring custom texts
- Describe Mentoring program statuses
- Describe Program Archiving
- Describe the mentor and mentee experience
- Describe the Admin matching experience

# **Lesson 2: Managing Custom Program Types with Text Replacement**

#### **Lesson Objectives**

After completing this lesson, you will be able to:

• Manage Custom Program Types with Text Replacement

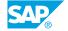

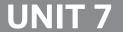

# **Legacy Development Goals**

# **Lesson 1: Exploring Development Goal Plans**

#### Lesson Objectives

After completing this lesson, you will be able to:

• Explore the Development Goal Plan elements

## **Lesson 2: Setting Up Development Goal Plan Templates**

#### **Lesson Objectives**

After completing this lesson, you will be able to:

• Add a V12 Development Plan Template from the SuccessStore

## **Lesson 3: Configuring Development Goal Plans Using Admin Center**

#### **Lesson Objectives**

After completing this lesson, you will be able to:

- Modify Development Plan General Settings
- Configure categories and fields in a Development Plan Template using Admin Center

# **Lesson 4: Configuring Development Goal Plan Using XML**

#### **Lesson Objectives**

- Modify the General Settings for a Development Plan Template using XML
- Configure standard and custom fields in a Development Plan template in XML
- Set up Action and Field permissions in a Development Plan template using XML
- Edit the Plan Layout of a Development Plan template using XML
- Configure Development Plan Template switches
- · Configure the Competencies field

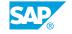

# **Lesson 5: Configuring the People Profile to Display Development Goals**

#### **Lesson Objectives**

After completing this lesson, you will be able to:

- Configure the Background Element in the Data Model
- Add the Development Objectives Portlet in Configure People Profile
- Enable Role-Based Permissions for the Development Objectives Portlet
- · Publish the Development Goals to the People Profile

# **Lesson 6: Enabling E-mail Notifications for Development Goals**

#### **Lesson Objectives**

After completing this lesson, you will be able to:

• Enable e-mail notifications for Development Goals

# **UNIT 8** Succeeding as a Consultant

# **Lesson 1: Accessing Supplemental Resources**

## **Lesson Objectives**

After completing this lesson, you will be able to:

• Locate and access links to implementation and product documentation resources that will help during implementation